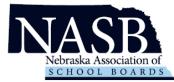

## Welcome to NASB's new application management system, Revelus!

Effective immediately, all NASB searches will utilize this online application management system. Your information and materials will be seen by the NASB search team and the board members for the district(s) you are applying.

- 1. Set up your Revelus Profile
- 2. Apply to your district(s) of interest

## https://nasb.myrevelus.com/

| Nebraska | Association of School | Boards         |                     |                     |           | ( |
|----------|-----------------------|----------------|---------------------|---------------------|-----------|---|
|          | Open Searc            | ches           |                     |                     |           |   |
|          | SEARCH TITLE          | JOB TYPE       | MEMBER ORGANIZATION | CLOSING DATE        |           |   |
|          | Superintendent        | Superintendent |                     | 11/22/2020 11:59 PM | Apply Now |   |
|          | Superintendent        | Superintendent |                     | TBD                 | Apply Now |   |
|          | Superintendent        | Superintendent |                     | TBD                 | Apply Now |   |

- 2. If you have your email and sign-in from the old system you can input the information into the username and password fields. Your username is full email address.
  - a. If you are a new user, you will need to create a new account

|                   | NASB<br>Nebraska Association of                             |
|-------------------|-------------------------------------------------------------|
| Log in<br>Usernam | You are logging into: Nebraska Association of School Boards |
| Passworr          | d*                                                          |
| Log<br>By clicki  | t in                                                        |

- 3. Complete a Revelus Profile
  - a. Your Profile
    - i. Must be complete PRIOR to applying for any position
    - ii. Must have personal documents in PDF Format
    - iii. Is editable, prior to submitting an application
    - iv. Will automatically be included as part of your application materials for each position for which you apply.

| Welcome,             | My Profile Status                |
|----------------------|----------------------------------|
| Name                 | Your profile is up to date!<br>— |
|                      |                                  |
| Edit                 |                                  |
| Address              | +                                |
| Personal Information | +                                |
| Veterans Preference  | +                                |
| Education History    | +                                |
| Work History         | +                                |
| Certifications       | +                                |
| Resume               | +                                |
| Files                | +                                |
| References           | +                                |
| Additional Questions | +                                |
| Forms                | +                                |
| Release Form         | +                                |

- 4. Profile Requirements
  - a. Complete ALL Profile areas, including the questions
  - b. Three References
  - c. PDF Uploads Resume, Administrative Certificate, Transcript(s), Release Form

5. When you are ready to apply for a position click on the apply button

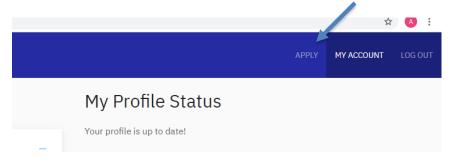

6. Once you are on the Home Page you can select the district you are applying for

| NASB<br>Nebraska Association of<br>SCHOOL BOARDS | Nebraska Asso | ciation of Scho | ool Boards                       |                     |                            |           |                                                  | APPLY | MY ACCOUNT | LOG OUT |
|--------------------------------------------------|---------------|-----------------|----------------------------------|---------------------|----------------------------|-----------|--------------------------------------------------|-------|------------|---------|
|                                                  |               | Open Sea        | Irches                           | MEMBER ORGANIZATION | CLOSING DATE               |           | My Profile Status<br>Your profile is up to date! |       |            |         |
|                                                  |               |                 | Superintendent<br>Superintendent |                     | 11/22/2020 11:59 PM<br>TBD | Apply Now | My Interviews<br>View All Interview Requests     |       |            |         |
|                                                  |               | Superintendent  | Superintendent                   |                     | TBD                        | Apply Now |                                                  |       |            |         |

7. Click the Apply Now button

| NASB<br>Nebraska Association of<br>SCHOOL BOARDS | Nebras ka Assoc | iation of School Boards |                   |
|--------------------------------------------------|-----------------|-------------------------|-------------------|
|                                                  |                 | Superintendent          |                   |
|                                                  | · _ \           | Job Type                | Superintendent    |
|                                                  |                 | Member Organization     |                   |
|                                                  |                 | Status                  | Current           |
|                                                  |                 | Web Posting Start Date  | August 17, 2020   |
|                                                  |                 | losing Date             | November 22, 2020 |
|                                                  |                 | Apply Now               |                   |
|                                                  |                 |                         |                   |

- 8. Apply
- a. Complete the District specific application statements
- b. Upload a personalized letter or interest and resume OR check to use the one in your profile
- c. Upload your signed Release Form (needs to be signed every 6 months)
- d. Review thoroughly YOU CANNOT MAKE CHANGES AFTER SUBMITTING YOU APPLICATION
- e. Sign Application (check the box for acceptance and verification of the application)
- f. Submit your application

## Application for Superintendent at

| Ipload your Letter of Interest *                                                                     |  |  |  |  |
|----------------------------------------------------------------------------------------------------|--|--|--|--|
| Choose File No file chosen                                                                           |  |  |  |  |
|                                                                                                    |  |  |  |  |
| Select a resume (PDF file only) <ul> <li>Attach resume file </li> <li>Use existing resume</li> </ul> |  |  |  |  |
|                                                                                                    |  |  |  |  |
| Choose File No file chosen                                                                           |  |  |  |  |
| One file only.                                                                                       |  |  |  |  |
| 50 MB limit.                                                                                         |  |  |  |  |
| Allowed types: pdf.                                                                                  |  |  |  |  |
| When are you available to start this position? 😰 *                                                   |  |  |  |  |
| 06/18/2020                                                                                           |  |  |  |  |
| How did you learn of this vacancy?                                                                   |  |  |  |  |
| - Select -                                                                                           |  |  |  |  |
|                                                                                                    |  |  |  |  |
| Applicant Signature                                                                                  |  |  |  |  |
| I understand that my application cannot be changed after it is submitted                             |  |  |  |  |
| Application Release Form *                                                                           |  |  |  |  |
| Download this form, sign and then upload here.                                                       |  |  |  |  |
| Choose File No file chosen                                                                           |  |  |  |  |
|                                                                                                    |  |  |  |  |
| Checking this box will act as your signature and verify that you accept the terms of the application |  |  |  |  |

You did it! If you have any questions, please contact Shari at <u>sbecker@nasbonline.org</u> for assistance. You can also click the "Need help?" button in the bottom right corner of the screen to complete a request.